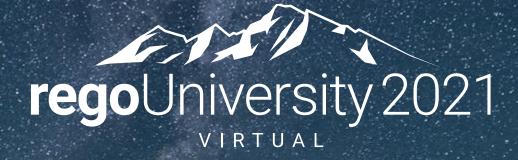

# Jaspersoft Ad Hoc | Beginner Your Guides: Nikhil and Rajini

# **Course Outline**

- Overview
  - What is Jaspersoft
  - How does Jaspersoft Work
- Accessing Advanced Reporting
  - Advanced Reporting Navigation
- Running a Report
  - Accessing and Running an out of the Box (OOTB) Report
- Running an Ad-Hoc Report
  - Accessing and Running an Ad-Hoc Report

- Saving and Accessing a Saved Ad-Hoc View/Report
  - Saving an Ad-Hoc View/Report
  - Accessing a saved View/Report
- Creating a Cross Tab View
  - Creating a Cross Tabbed Report
- Creating a Chart
- Creating a Dashboard
  - Creating a Dashboard Report
- Scheduling a Report
  - Creating a schedule
  - Setting the report parameters
  - Defining the output format
  - Sending report notification
- Appendix

# **Course Goal**: To provide an overview of Jaspersoft functionality in conjunction with CA PPM.

## **Course Objectives**: You will learn how to:

- Understand How JasperSoft Works
- Access Advanced Reporting
- Access and Run a Pre-Existing Report
- Access and Run an Ad-Hoc Report
- Save and Access a Saved Ad-Hoc View/Report
- Create Dashboards, Charts and Cross Tab Views
- Schedule a Report

# Overview

- What is Jaspersoft
- How does Jaspersoft Work

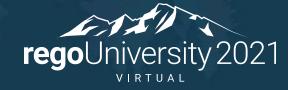

# What is Jaspersoft?

- Jaspersoft is a reporting software that takes information from CA PPM to provide easy to read, highly interactive reports for users.
- Jaspersoft is a rights based reporting system. The capabilities of the Advanced Reporting in CA PPM is dependent on what security users are granted.
- Jaspersoft reporting allows for sorting, filtering, formatting, moving/hiding columns, string searches, zooming in/out which can be saved for future use.
- Jaspersoft comes with pre-formatted CA PPM reports or has the ability to do self-service ad-hoc reporting.
- Ad-hoc reports are easy to use with drag and drop capability, crosstab views, tables or charts.
- Reports can be published in PDF, XLS, XLSX, CSV, DOC X, RTF, ODT, ODS, HTML, or PPTX.

The average user will see the following modules in Jaspersoft. These modules allow the user to Create Ad Hoc Views, Run Reports, and Create Dashboards.

- Advanced Reporting Ad Hoc Create
- Advanced Reporting Dashboard Create
- Advanced Reporting Navigate

The rights above will show them the following when accessing advanced reporting.

| Clarity PPM                      |                                                                             |            |
|----------------------------------|-----------------------------------------------------------------------------|------------|
| Library View - Manage - Create - |                                                                             |            |
| Recent Items                     | Ad Hoc Views<br>Ad Hoc Views<br>control views<br>see this menu.             |            |
|                                  | Create visualization See LINS Menu.                                         | + Create   |
|                                  | Reports<br>View and format interactive multi-page reports.                  | + Create   |
|                                  | Combine visualizations into single-page dashboard layouts.                  | + Create   |
|                                  | Data                                                                        |            |
|                                  | Data Sources<br>Connect to a database or other data source.                 | + Create   |
|                                  | Domains<br>Define business views on Data Sources for use in visualizations. | + Create   |
|                                  | Admin                                                                       |            |
|                                  | Users and Settings<br>Manage users and configure your server instance.      | Admin Menu |
|                                  |                                                                             |            |

Let Rego be your guide.

Jaspersoft data warehouse (or data mart) is where CA PPM fields are stored for use in reports and/or analysis.

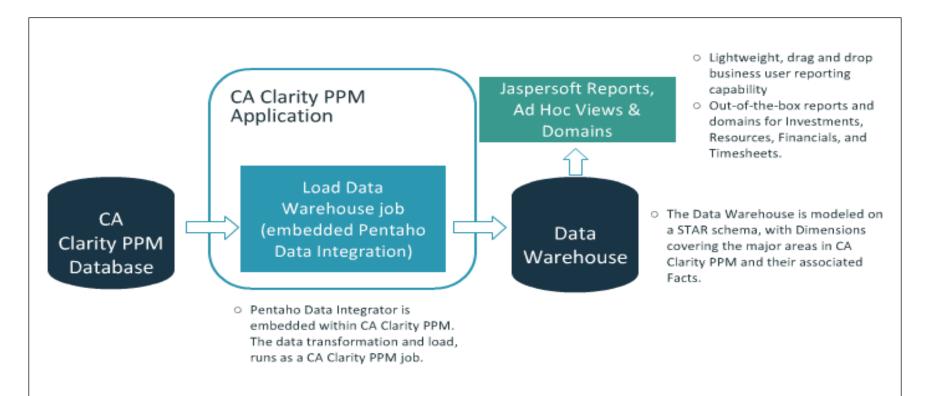

CA PPM contains domains that contain the most frequently used product data. Domains provide a **business view** of CA PPMs **Data Warehouse**. They are selected via the Ad Hoc viewer when building Ad Hoc Views. Access to domain data is controlled via security permissions.

- Application Management
- Custom Master Objects
- Financial Management
- Idea Management
- Investment Management
- Project Management
- Resource Management
- Time Management

The investment management domain will only show data that is shared between the idea and project. If an attribute gets carried over when converting from idea to project, that attribute will be in this domain.

The following tabs will be available in the Investment Management domain

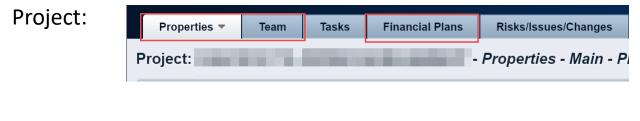

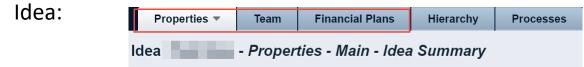

The project management domain will only show data that is on the project. This domain is unique because it contains data to the assignment level.

The following data in CA PPM is available in the project management domain

| Project:    | Properties 🔻     | Те   | am                    | Tasks      | F       | inancial Plans     |         | Risk  | s/Issue | es/Cha | anges        |            |              |          |                          |                                          |
|-------------|------------------|------|-----------------------|------------|---------|--------------------|---------|-------|---------|--------|--------------|------------|--------------|----------|--------------------------|------------------------------------------|
|             | Project:         |      |                       |            |         |                    | - Pr    | оре   | erties  | s - M  | ain - I      | Pi         |              |          |                          |                                          |
|             | Project:         | - Ta | asks - Task           | List       |         |                    |         |       |         |        |              | <u>*</u> c | Open in Sch  | eduler 🏾 | <ul> <li>Scen</li> </ul> | ario: [Select] 🔻 Acti                    |
| Task:       | G Filter: None 🔻 |      |                       |            |         |                    |         |       |         |        |              |            |              |          |                          |                                          |
|             | Task             | Та   |                       |            | Finish  | Baseline Finish    | Is Late |       | Status  | % Co   | mplete Criti | cal Oper   | n for Time E | intry A  | Actuals                  | Created By                               |
|             |                  | ~rmw | v 3/2                 | 21/13 3    | 8/21/13 |                    | •       | Not S | tarted  |        | 0%           |            | ~            |          | 0.00                     | Administrator, Clarity<br>Displaying 1 - |
|             |                  |      |                       |            |         |                    |         |       |         |        |              |            |              |          |                          |                                          |
| Nacianmont. | Assignments      |      |                       |            |         |                    |         |       |         |        |              |            |              |          |                          | 0                                        |
| Assignment: |                  |      | ooding                |            |         |                    |         |       | •       |        | ETC          | By Perio   | od           |          |                          |                                          |
|             | Resource         |      | oading<br>Pattern Sta | rt Finish  | Actuals | Actual Cost (ACWP) | ETC     | EAC   | 3/28/16 | 4/4/16 | 4/11/16      | 4/18/16    | 4/25/16      | 5/2/16   | 5/9/16                   | Pending Actuals                          |
|             |                  | Fr   | ront 3/21             | /13 3/21/1 | 3 0.00  | 0                  | 0.00    | 0.00  |         |        |              |            |              |          |                          |                                          |

10

## The idea management domain will only show data that is on the idea.

The following data in CA PPM is available in the idea management domain

| Properties 🔻 | Team     | Financial Plans    | Hierarchy | Processes |
|--------------|----------|--------------------|-----------|-----------|
| ldea         | - Proper | ties - Main - Idea | Summary   |           |

The resource management domain will only show data that is directly on the resource.

The following data in CA PPM is available in the resource management domain

| Properties 💌                     | Skills | Allocations | Document Manager | Calendar |  |  |
|----------------------------------|--------|-------------|------------------|----------|--|--|
| Resource-Labor: - Main - General |        |             |                  |          |  |  |

## The time management domain will only show data that is on the timesheets.

Let Rego be your guide.

The following data in CA PPM is available in the time management domain

| Timesheet                                           |             |              |                   |             |             |             |             |             |            |            |                           |
|-----------------------------------------------------|-------------|--------------|-------------------|-------------|-------------|-------------|-------------|-------------|------------|------------|---------------------------|
| Time Period: 3/27/16 - 4/2/16 🔻                     |             |              |                   |             |             |             |             |             |            |            | ľ                         |
| Resource Name                                       |             | Submitted t  | ey 🖂              |             |             |             |             |             |            |            |                           |
| Timesheet Status Submitted                          |             | Last Modifie | d 3/31/16 2:48 PM |             |             |             |             |             |            |            |                           |
| Investment                                          | Description |              | Input Type Code   | Sun<br>3/27 | Mon<br>3/28 | Tue<br>3/29 | Wed<br>3/30 | Thu<br>3/31 | Fri<br>4/1 | Sat<br>4/2 | Total                     |
| Tasks                                               |             |              |                   |             |             |             |             |             |            |            |                           |
|                                                     |             |              | Regular_Hours     |             | 9.00        | 8.00        | 9.00        | 9.00        | 8.00       |            | 43.00                     |
| Total                                               |             |              |                   | 0.00        | 9.00        | 8.00        | 9.00        | 9.00        | 8.00       | 0.00       | 43.00                     |
| Approve Return Timesheet Cancel Work Effort = Hours |             |              |                   |             |             |             |             |             |            |            | Configure]<br>le Version] |

| Resource▲ | ID      | Period Start | Timesheet Status | Adjusted | Adjustment | Total |
|-----------|---------|--------------|------------------|----------|------------|-------|
|           | 4863719 | 3/27/16      | Submitted        |          |            | 43.00 |
|           | 4314233 | 3/27/16      | Open             |          |            | 0.00  |
|           | 4863469 | 3/27/16      | Open             |          |            | 0.00  |

# The financial management domain will only show data that is on the cost, benefit, and budget plans.

The following data in CA PPM is available in the financial management domain

Financial Plans

Cost Plans **Benefit Plans Budget Plans** Processes Detail Actions 🔻 Cost Plan: Budget Plan - Cost Plan Details Project Show: Investment Currency View Filter: None Amounts By Period Cost Type Charge Code Planned Cost Actual Cost **Cost Variance** 2016 2017 2019 1,800,000 Capital 1,800,000.00 172,627.17 1,627,372.83 Planned Cost Capital 0 Actual Cost 172,627 1.627.373 Cost Variance Cost 1,800,000 Actual 172,627.17 172,627 Cost Cost 1,627,372.83 1,627,373 Variance Displaying 1 - 1 of 1 Save Add Ø Delete Return Currency = USD

Let Rego be your guide.

Accessing Advanced Reporting

• Advanced Reporting Navigation

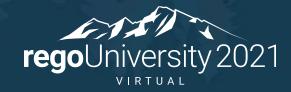

Let Rego be your guide.

- The ability to navigate to and within Advanced Reporting is based specific security rights.
   Note: Some functions may not be available based on advanced reporting security rights displayed on next page.
- Home > Advanced Reporting

|                                    | Clarity PPM                                        |                                                                                                    |
|------------------------------------|----------------------------------------------------|----------------------------------------------------------------------------------------------------|
| HOME ADMINIST                      | ↑     Library     View +     Manage +     Create + |                                                                                                    |
| Dashboards                         | Recent Items v                                     | Visualizations                                                                                      |
| General<br>Time Views              | You have no recently viewed items                  | Ad Hoc Views Create visualizations for basic reporting and analysis. + Create                       |
| Project Views<br>Resource Planning |                                                    | Reports         + Create           View and format interactive multi-page reports.         + Create |
| Advanced Reporting<br>Admin Views  |                                                    | Combine visualizations into single-page dashboard layouts.                                          |
| NewUI<br>New User Experience       |                                                    | Data                                                                                                |
|                                    |                                                    | Data Sources Connect to a database or other data source. + Create                                   |
|                                    |                                                    | Domains Define business views on Data Sources for use in visualizations. + Create                   |
|                                    |                                                    | Admin                                                                                               |
|                                    |                                                    | Users and Settings<br>Manage users and configure your server instance.                              |

Let Rego be your guide.

| <u>Right</u>        | Description                                          | Notes                                 |
|---------------------|------------------------------------------------------|---------------------------------------|
| Advanced Reporting: | Allows resource to navigate to the Advanced          | Required for Ad Hoc reporting. Note:  |
| Ad Hoc Create       | Reporting page and create Ad Hoc Views. Resource is  | Domain access is required to enable   |
|                     | assigned the following JasperSoft roles: ROLE_USER   | create rights.                        |
|                     | and ROLE_ADHOC_DESIGNER.                             |                                       |
| Advanced Reporting: | Allows resource to navigate to the Advanced          | By default this is the CA PPM         |
| Administer          | Reporting page and administer Advanced Reporting.    | Administrator.                        |
|                     | Resource is assigned the following JasperSoft roles: |                                       |
|                     | ROLE_USER and ROLE_ADMINISTRATOR.                    |                                       |
| Advanced Reporting: | Allows resource to navigate to the Advanced          | To create a dashboard users add       |
| Dashboard Create    | Reporting page and create Dashboards. Resource is    | reports to the dashboard. Domain      |
|                     | assigned the following JasperSoft roles: ROLE_USER   | access is required to create reports. |
|                     | and ROLE_DASHBOARD_DESIGNER.                         |                                       |
| Advanced Reporting: | Allows resource to navigate to the Advanced          | Set to Admin account by default. This |
| Data Source Create  | Reporting page and create Data Sources. Resource is  | is for advanced users who will create |
|                     | assigned the following JasperSoft roles: ROLE_USER   | new data sources.                     |
|                     | and ROLE_DATASOURCE_DESIGNER.                        |                                       |

| <u>Right</u>        | Description                                          | <u>Notes</u>                             |
|---------------------|------------------------------------------------------|------------------------------------------|
| Advanced Reporting: | Allows resource to navigate to the Advanced          | Set to Admin account by default. This    |
| Domain Create       | Reporting page and create Domains. Resource is       | is for advanced users who will create    |
|                     | assigned the following JasperSoft roles: ROLE_USER   | new domains.                             |
|                     | and ROLE_DOMAIN_DESIGNER.                            |                                          |
| Advanced Reporting: | Allows resource to navigate to the Advanced          | By default all users inherit this right, |
| Navigate            | Reporting page. Resource is assigned JasperSoft role | but CA PPM navigation rights are also    |
|                     | as ROLE_USER.                                        | required.                                |
| Advanced Reporting: | Allows resource to navigate to the Advanced          | Domain access is required to create      |
| Report Create       | Reporting page and create Reports. Resource is       | reports.                                 |
|                     | assigned the following JasperSoft roles: ROLE_USER   |                                          |
|                     | and ROLE_REPORT_DESIGNER.                            |                                          |

|                                 | <u>Library</u>                              | <u>View</u>                            | <u>Manage</u>                                              | <u>Create</u> |
|---------------------------------|---------------------------------------------|----------------------------------------|------------------------------------------------------------|---------------|
| When selected the Advanced      | Displays an alphabetical                    | Drop dowr                              | menu that provide options:                                 | es additional |
| Reporting main<br>page displays | listing of the<br>out of the box<br>reports | <ul> <li>Search<br/>Results</li> </ul> | Organizations                                              | • Ad Hoc      |
|                                 | available in CA<br>PPM.                     | Repository                             | • Users                                                    | Report        |
|                                 |                                             | Schedule                               | Roles                                                      | Dashboard     |
|                                 |                                             |                                        | <ul> <li>Update</li> <li>Domain</li> <li>Schema</li> </ul> | • Domain      |
|                                 |                                             |                                        |                                                            | Data Source   |

Let Rego be your guide.

- The Library offers a more focused set of ad-hoc views, reports and dashboards.
- Search features provides the ability to narrow the list to a specific set of data.
- Each item displays the Created Date and Modified Date.
- From the Library ad-hoc views, reports and dashboards can re run and scheduled.

| A     | 🖈 Library View - Manage - Create -             |                                         |        |              |                    |  |  |  |  |  |  |
|-------|------------------------------------------------|-----------------------------------------|--------|--------------|--------------------|--|--|--|--|--|--|
| Libra | Library                                        |                                         |        |              |                    |  |  |  |  |  |  |
|       | Q                                              |                                         |        |              | Sort By: Name Modi |  |  |  |  |  |  |
| 0     | Name                                           | Description                             | Туре   | Created Date | Modified Date      |  |  |  |  |  |  |
|       | Capacity vs. Allocation by OBS                 | Resource Management (PMO Accelerator)   | Report | August 15    | August 15          |  |  |  |  |  |  |
|       | Capacity vs. Booking Status by OBS             | Resource Management (PMO Accelerator)   | Report | August 15    | August 15          |  |  |  |  |  |  |
|       | Capacity vs. Demand by Resource                | Resource Management (PMO Accelerator)   | Report | August 15    | August 15          |  |  |  |  |  |  |
|       | Capacity vs. Demand by Role                    | Resource Management (PMO Accelerator)   | Report | August 15    | August 15          |  |  |  |  |  |  |
|       | Customizations Overview                        | Administration (PMO Accelerator)        | Report | August 15    | August 15          |  |  |  |  |  |  |
|       | Data Warehouse Schema                          | Administration (PMO Accelerator)        | Report | August 15    | August 15          |  |  |  |  |  |  |
|       | Database Connection Check: CA PPM              | Administration (PMO Accelerator)        | Report | August 15    | August 15          |  |  |  |  |  |  |
|       | Database Connection Check: Data Warehouse      | Administration (PMO Accelerator)        | Report | August 15    | August 15          |  |  |  |  |  |  |
|       | Financial Budget vs. Forecast by Period        | Financial Management (PMO Accelerator)  | Report | August 15    | August 15          |  |  |  |  |  |  |
|       | Financial Budget vs. Forecast by Period Detail | Financial Management (PMO Accelerator)  | Report | August 15    | August 15          |  |  |  |  |  |  |
|       | Financial Capitalization Detail                | Financial Management (PMO Accelerator)  | Report | August 15    | August 15          |  |  |  |  |  |  |
|       | Financial Capitalization by Investment         | Financial Management (PMO Accelerator)  | Report | August 15    | August 15          |  |  |  |  |  |  |
|       | Financial Forecast Review by Investment        | Financial Management (PMO Accelerator)  | Report | August 15    | August 15          |  |  |  |  |  |  |
|       | Financial Forecast Review by Plan Grouping     | Financial Management (PMO Accelerator)  | Report | August 15    | August 15          |  |  |  |  |  |  |
|       | Investment Allocations and Assignments         | Investment Management (PMO Accelerator) | Report | August 15    | August 15          |  |  |  |  |  |  |
|       | Investment Assignments by Task                 | Investment Management (PMO Accelerator) | Report | August 15    | August 15          |  |  |  |  |  |  |
|       | Investment Baseline vs. Plan by Task           | Investment Management (PMO Accelerator) | Report | August 15    | August 15          |  |  |  |  |  |  |
|       | Investment Change Request Register             | Investment Management (PMO Accelerator) | Report | August 15    | August 15          |  |  |  |  |  |  |
|       | Investment Issue Register                      | Investment Management (PMO Accelerator) | Report | August 15    | August 15          |  |  |  |  |  |  |

#### Let Rego be your guide.

## The View menu displays:

- Search Results: provides a way to quickly filter and look for specific reports using key words or pre-defined filters.
- **Repository**: displays folders where reports can be saved.
  - *Shared Folder* is the location where all Advanced Reporting users can save, view and use reports.
  - Named User Folder is where each individual can save their reports for their use only.
- Schedules: displays a lit of scheduled reports, along with relevant details around owner, schedule, etc.
- **Messages:** provides basic information about a report and when selected will provide message details.

## The Manage menu displays:

- **Organizations:** displays information pertaining to the organizations instance of JasperSoft Reporting.
- Users Administrator Use: displays a list of users, allowing an administrator to add or remove assigned roles
- Roles Administrator Use: displays a list of roles, and their members. Also allows for the creation of new roles to be managed within Jaspersoft

## The Create menu displays:

- Ad Hoc Views: is a link to create an ad-hoc report.
- Report: provides the user with a simple way to access the shared or named user folder to run any saved report.
- Dashboards: is a link to where a dashboard report can be created.
- Domain: Administrator Use Only
- Data Source: Administrator Use Only

# Advanced Reporting Home Screen

The Home screen has two sections:

- **Recently Viewed Items:** displays linkable list of those reports that were viewed by the logged in user.
- Advanced Reports Security Rights: allows the user to view various options on the Home screen.
- Click on Create or View List under the appropriate section.

| Н | ome                                       |             |
|---|-------------------------------------------|-------------|
|   |                                           |             |
|   | <ul> <li>Recently Viewed Items</li> </ul> |             |
|   | Project Risk Register                     | Report      |
|   | Project Risk Register                     | Report      |
|   | Investment Transaction Inquiry            | Report      |
|   | Ad Hoc View cjf                           | Ad Hoc view |
|   | Project Status Report List                | Report      |
|   | Project Status Detail                     | Report      |
|   | Project Issue Register                    | Report      |
|   | Capacity vs. Demand by Resource           | Report      |
|   | Financial Capitalization Detail           | Report      |
| 2 | Ad H                                      | Ward Ward   |

#### **Administrators**

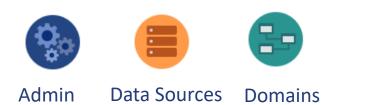

#### **Functional Users**

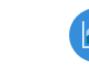

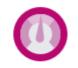

Ad Hoc Views

Dashboards

regoUniversity 2021

Let Rego be your guide.

Reports

# Exercise 1: Navigation

25

. . ....

# Running a Report

• Accessing and Running an Out-of-the-Box (OOTB) Report

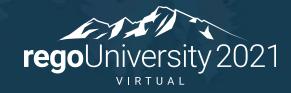

Let Rego be your guide.

# Accessing Reports

Reports can be accessed three ways:

- Advanced Reporting Menu > Library
- Advanced Reporting Home Page > Reports Icon

Library

#### Reports

View and format interactive multi-page reports.

Click View > Repository

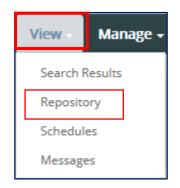

The Report section displays an alphabetical listing of the reports that are available.

- **Filters** provide the user with the ability to utilize a predefined set of criteria to find a report easily:
  - Modified by Me; Viewed by Me; Accessed Today, etc.
- **Search** to locate report(s) containing specific word(s).

| Repository |           |   |
|------------|-----------|---|
| < Filters  | Financial | Q |

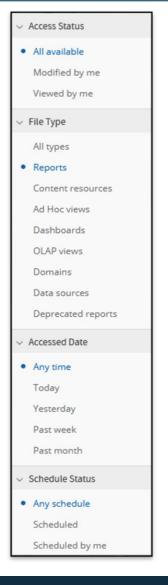

When a Report is selected from the list the report screen will display without results.

- **Options** (report parameters) must be defined to render results.
- Use the **Browse** (binoculars) **Q** to select desired options.
- Browse fields also have auto-suggest functionality.
- After you have defined option criteria, click **Apply** to return results.

| Options                        |                    |           |           |          |  |
|--------------------------------|--------------------|-----------|-----------|----------|--|
| Project OBS Typ                | be                 |           |           | <b>^</b> |  |
|                                |                    |           |           | ۹        |  |
| Project OBS Un                 | it                 |           |           |          |  |
|                                |                    |           | (         | Q        |  |
| Project Type                   |                    |           |           |          |  |
| Available                      | : 3                | Se        | lected: 0 |          |  |
| Search list                    |                    |           | Q         |          |  |
| Business Enhancement           |                    |           |           |          |  |
| Compliance /I                  | Mandato            | ry        |           |          |  |
| Maintenance                    |                    |           |           |          |  |
| <ul> <li>Select All</li> </ul> | x Dese             | elect All | 🖾 Inver   | t        |  |
| Project Manager                |                    |           |           |          |  |
| Available:                     | le: 20 Selected: 0 |           |           |          |  |
| Search list                    |                    |           | Q         |          |  |

29

Back

Navigates to the previous screen.

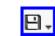

Save the report if changes were made.

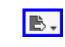

**Save** the report in a different format: PDF, XLS, XLSX, CSV, DOC X, RTF, ODT, ODS, or PPTX.

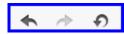

Undo, Redo or Undo All changes.

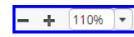

Zoom In or Out.

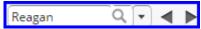

**Search Report** provides the ability to search the report for specific text. Text will highlight in yellow. Drop-down options include Case Sensitive or Whole Words Only.

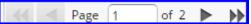

Navigation to various page(s) found in report by page or by arrows (single or multiple page forward and / or back)

# Exercise 2: Overview of a Report

31

Let Rego be your guide.

# Overview of an Ad-Hoc Report

✓ Accessing and Creating an Ad-Hoc Report

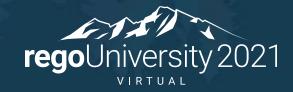

Let Rego be your guide.

- The Ad-Hoc Views editor supports the creation of various formats of reports for your Projects or Portfolios:
  - Table
  - Cross Tabs
  - Charts
- Users have the ability to include field summaries, define a set of predefined filters, sorting and other field formatting options.
- The reports are created using Click or Drag and Drop.
- Reports can be saved to a users individual folder or to a shared folder.
- Reports can be scheduled to run based on the frequency established by the user.

Ad-Hoc Views can be accessed three different ways:

- Advanced Reporting Home Page > Ad-Hoc Views Icon > Create
- Select Ad Hoc View from the Create drop-down on the menu bar.

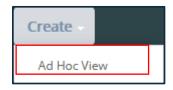

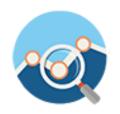

regoUniversity 2021

The Select Data window will display the available **Domains** (see next slide).

Domains are a specific set of CA PPM components that are related to the modules in CA PPM. A Domain provides a business view of the CA PPM Data Warehouse.

- Out of the Box Domains are:
  - Application Management
  - Custom Master Objects
  - Financial Management
  - Idea Management
  - Investment Management
  - Project Management
  - Resource Management
  - Time Management
- Ad-Hoc reports require the selection of a single **Domain** from which the CA PPM fields related to that domain are housed.

# Domains (2)

Domains are organized hierarchically into Sets and Items:

- Sets act like a folder that can be expanded to view the
- Items include fields and measures.
  - Fields are the qualitative information.
  - Measures are the quantitative information.

Let Rego be your guide.

| Source    |               |  |  |  |  |  |  |  |
|-----------|---------------|--|--|--|--|--|--|--|
| Projec    | Projects      |  |  |  |  |  |  |  |
| Proje     | ect Name      |  |  |  |  |  |  |  |
| Proje     | Project ID    |  |  |  |  |  |  |  |
| Desci     | Description   |  |  |  |  |  |  |  |
| Proje     | ect Manager   |  |  |  |  |  |  |  |
| Start     | Date          |  |  |  |  |  |  |  |
| Finish    | h Date        |  |  |  |  |  |  |  |
| ► Custom  |               |  |  |  |  |  |  |  |
| * General |               |  |  |  |  |  |  |  |
| s         | itatus        |  |  |  |  |  |  |  |
| P         | rogress       |  |  |  |  |  |  |  |
| s         | tage          |  |  |  |  |  |  |  |
| S         | tage Number   |  |  |  |  |  |  |  |
| S         | itage Count   |  |  |  |  |  |  |  |
| S         | iponsored By  |  |  |  |  |  |  |  |
| Т         | arget Manager |  |  |  |  |  |  |  |
| A         | is of Date    |  |  |  |  |  |  |  |

| iro | rce            |                                       |                                 |   |  |  |  |
|-----|----------------|---------------------------------------|---------------------------------|---|--|--|--|
| ۲   | Portfolio      |                                       |                                 |   |  |  |  |
| ۲   | Program        |                                       |                                 |   |  |  |  |
| ٠   | Team           |                                       |                                 |   |  |  |  |
| Þ   | * Tasks        |                                       |                                 |   |  |  |  |
| Þ   | * Financial    |                                       |                                 |   |  |  |  |
| Ŧ   | Summary Totals |                                       |                                 |   |  |  |  |
|     | +              | ▶ Project                             |                                 |   |  |  |  |
|     | ▶ Team         |                                       |                                 |   |  |  |  |
|     | ٠              | ► Task                                |                                 |   |  |  |  |
|     | ٣              | Assignment                            |                                 |   |  |  |  |
|     |                | ٣                                     | * Total Hours                   |   |  |  |  |
|     |                |                                       | Assignment Total Actual Hours   | L |  |  |  |
|     |                |                                       | Assignment Total Baseline Hours | L |  |  |  |
|     |                |                                       | Assignment Total EAC Hours      | L |  |  |  |
|     |                |                                       | Assignment Total ETC Hours      | 5 |  |  |  |
|     |                | Assignment Total Pending Actual Hours |                                 |   |  |  |  |
|     |                | Assignment Total Pending EAC Hours    |                                 |   |  |  |  |
|     |                |                                       |                                 |   |  |  |  |

### regoUniversity 2021

36

In order to create an Ad-Hoc report the user must select **ONE** domain.

- Note: Advanced Reporting does not allow the selecting of more that one domain.
- Administrators can develop custom domains to include components from different domains or custom objects.
- Once a domain is selected the Choose Data button will become active.

The Ad-Hoc choose data screen will display three main sections.

- The first section is a set of four action buttons.
  - Fields allow users to select the fields from within the Domain selected.
  - Note: It is not recommended that you select the entire set of fields within a Domain.
  - Pre-Filters provides the user the opportunity to define filter criteria so that unwanted or needed data is not pulled into the view when created.
  - Display allows the user to change the layout of the report by re-ordering fields or renaming the headings.
  - Save as Topic

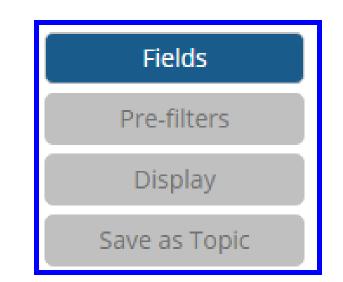

The second section is where the Domain fields are identified and selected.

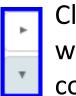

Clicking on the arrows to the left of a listed Items will expand or collapse the hierarchy of components.

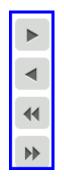

When a component is identified the user can double-click or user the arrows to move the component into the selected fields section. Any unwanted items can be removed using the arrows.

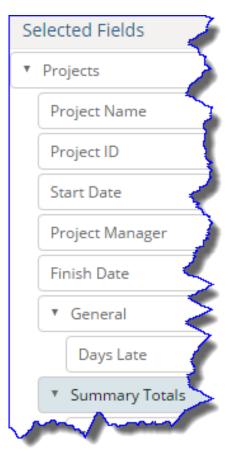

- **Pre-filters** allow the user to select filtering criteria to populate the report with specific types of data.
- Select the data field(s) for the filter and use the drop-down to select the criteria. Then populate the data field.

Let Rego be your guide.

- Note: Options may vary based on item(s) selected.
- Once an item has been selected and the parameter entered, click **OK**.
- Repeat this step to add additional data elements.

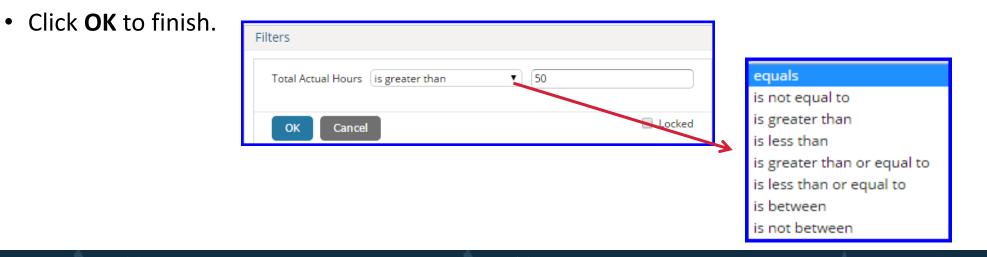

### The Layout page displays five sections:

- Fields (components) that were selected from the domain.
- Measures which are fields (components) that contain calculated fields.
- New Ad-Hoc View screen where the layout of the view is created.
- Filter section that display the pre-defined filters and where other filters can be added.

Let Rego be your guide.

• Custom Filter Expression

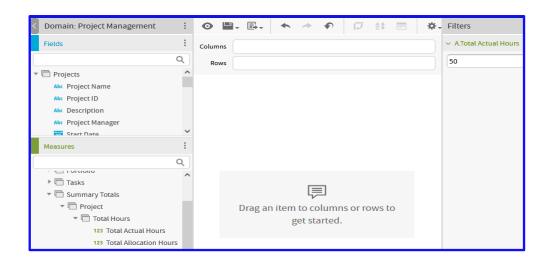

### Layout of the View (2)

#### The Ad-Hoc view section menu section contains the following functions:

- 1. Toggle between design and display modes
- 2. Save
- 3. Save As
- 4. Undo the Last Change
- 5. Redo the Last Change
- 6. Reset the report to the last saved state
- 7. Switch the Groups

- 8. Set the Sort Order
- 9. Change the Input Values
- 10. Toggle Title Bar / Hide Layout Band
- 11. View SQL Query
- 12. Type of View
- 13. Type of Data
- 14. Columns
- 15. Rows

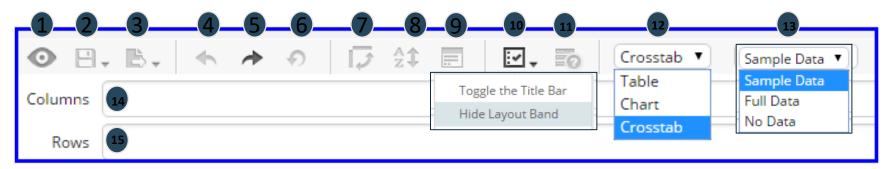

42

The Fields selected from the Domain will display on the left side of the screen.

 Right-clicking on a component in the Fields section will provide options to Add to Columns, Add to Rows, Create Filter or Use as Measure on the view.

• Right-clicking on a component in the **Measures** section provides the options to Add as a Column, Create Filter, Use for Sorting or Use as Field.

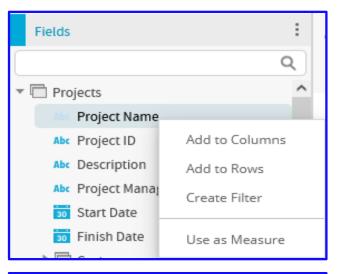

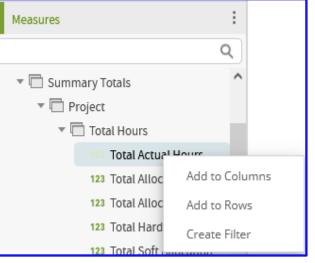

#### 43

To create the View Layout: **Choose the report type** (Table, Cross Tab or Chart), then **double click the field(s) or measure(s)** into either the **Columns or Group** of a Table View.

- Double-clicking on the Component will add the Component into the Column Field. The Component can be dragged into the Group field or moved into a different order.
- Sample Data results will populate immediately.

| 🗉 Domain: Project Man                 |   | New Ad Hoc View                        |                       |                 |             |   | 🗉 Filters  |
|---------------------------------------|---|----------------------------------------|-----------------------|-----------------|-------------|---|------------|
| Fields                                |   | O 8. B.                                | ♠                     | 🗊 21 📰          | Table       | • | ▼ A.Days L |
| Projects Project Name Project ID      |   | Columns Project M<br>Groups Project Na | 0                     | * Finish Date * | Days Late × |   | 25         |
| III Project Manager<br>III Start Date |   | <b>°</b> ₀ .                           | Click to a            | add a title     |             | Î |            |
| 🔟 Finish Date                         |   | Project Manager                        | Start Date            | Finish Date     | Days Late   |   |            |
|                                       |   | 4G Upgrade Readine                     | ss, PR1001            |                 |             |   |            |
|                                       |   | Reed, Henry                            | Jun 5, 2015           | Sep 15, 2015    | 64          |   |            |
|                                       |   | 5 Stage NPD - Metho                    | dology Template, PDPr | rocess1001      |             |   |            |
|                                       |   | Miles, Paul                            | Jan 1, 2013           | Mar 24, 2014    | 604         |   |            |
|                                       |   | A Fabulous Project, P                  | RB1023                |                 |             |   |            |
|                                       | _ | Thomas, Brian                          | Feb 2, 2015           | Apr 22, 2015    | 210         |   |            |
| Measures 🗐 🗸                          | = | A Fantabulous Projec                   | t, PRB1025            |                 |             |   |            |
| Projects                              |   | Thomas, Brian                          | Feb 16, 2015          | Jul 20, 2015    | 121         |   |            |
| E General                             | _ | A Fantastic Project, P                 | RS1000                | monor           |             |   |            |

Let Rego be your guide.

Once the Components have been added into a Column, Group or View additional options are available by right-clicking on the component.

| Start  | Total Actual Hours |
|--------|--------------------|
|        | Remove from Table  |
|        | Switch to Group    |
| k to   | Create Filter      |
| t Date | Move Left          |
|        | Move Right         |

Column/Group

| <u>Data</u> |                      |
|-------------|----------------------|
|             | Start Data Einich F  |
|             | Use for Sorting      |
|             | Add Summary          |
|             | Change Data Format 🕨 |
|             | Edit Label           |
|             | Delete Label         |
|             | J Remove from Table  |
|             | J Create Filter      |
|             | Move Left            |
|             | I Move Right         |
|             |                      |

### regoUniversity 2021

A Title for the report can be created by selecting *Click to add a title*. Click to add a title

The View section also allows for the data to be displayed as a Detailed Data, Totals Data or Details and Totals.

• If using Details and Totals, a Totals column will be added and values aggregated at the bottom of the view.

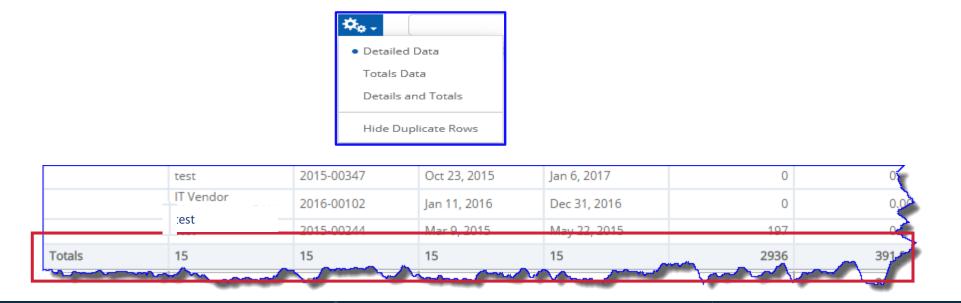

## Working with Filters

- The filters panel will display any pre-filters defined at the onset of report creation.
- Additional filters can be added by right clicking on the item and selecting **Create Filter**.
- Once the field displays in the Filters section, you can define the criteria.
- Click Apply to view filtered results.
- **Note**: Multiple filters can be applied to a view.

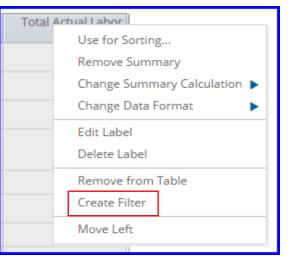

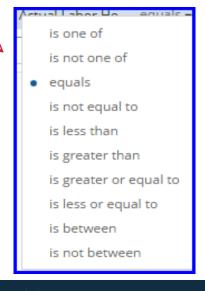

#### regoUniversity 2021

47

### Exercise 3: Saving an Ad-Hoc Report

48

# Saving and Accessing a Saved Ad-Hoc View/Report

- Saving an Ad-Hoc View/Report
- Accessing a saved View/Report

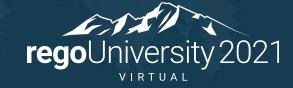

### Saving a Report

There are three ways to save the view/report:

- Save Ad Hoc View
- Save Ad Hoc View As
- Save Ad Hoc View and Create Report
- Enter Data View Name and Report Name fields (required)
- Select the appropriate folder for the view and report .
- Click Save.
- Once saved the following message will be displayed.

| Save Ad Hoc View            |                         |   |
|-----------------------------|-------------------------|---|
| Save Ad Hoc View As         |                         |   |
| Save Ad Hoc View and Create | e Report                |   |
| Save Ad Hoc View and Create | Report                  |   |
| Data View Name (required):  | Report Name (required): |   |
| Ad Hoc View                 | Ad Hoc View Report      |   |
|                             |                         |   |
| Data View Description:      | Report Description:     |   |
| Data View Description:      | Report Description:     |   |
| Data View Description:      | Report Description:     |   |
| Data View Description:      | Report Description:     | ^ |
|                             |                         | ^ |
| ▼ <b>T</b> ego              | rego                    | ^ |
| ✓ ■ rego → ■ CA PPM         |                         | ^ |
|                             |                         |   |

Save was successful | close

Accessing a saved view/report can be accessed via:

- Library:
  - Enter search criteria.
  - Click on the view/report.
- Repository
  - Locate and expand the User folder
  - Click on Ad Hoc Reports or Reports
  - Click on the View or Report that populates to the rights of the folders section.

Let Rego be your guide.

| Libr | ary | Rod    | ХQ |
|------|-----|--------|----|
| J    | Nan | ne     |    |
|      | Rod | Report |    |
|      | Rod | View   |    |

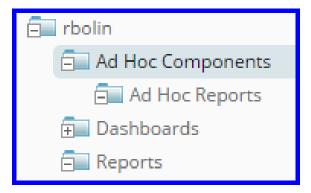

s or Reports

### Exercise 4: Creating a Report

## Creating a Cross Tab View

• Creating a Cross Tabbed Report

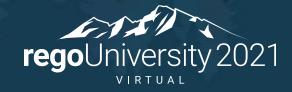

- Cross Tab Views (similar to a pivot table) is the grouping of data in rows by one field and in columns by another field.
- For a Cross Tab View to function properly it must contain a measure as either a row or column.

**Note:** Measure(s) cannot be in both a column and a row in the same Cross Tabbed View.

|                                         | Month           | Apr-14                   | Apr-15                   | Aug-14                   | Aug-15                   | Dec-13                   |
|-----------------------------------------|-----------------|--------------------------|--------------------------|--------------------------|--------------------------|--------------------------|
|                                         | Measures        | Total Actual Labor Hours | Total Actual Labor Hours | Total Actual Labor Hours | Total Actual Labor Hours | Total Actual Labor Hours |
| Project Name                            | Project Manager |                          |                          |                          |                          | 3                        |
| +                                       | Totals          |                          | 76.50                    |                          | 76.50                    |                          |
| +                                       | Totals          | 237.25                   | 237.25                   | 237.25                   |                          |                          |
|                                         | Totals          |                          | 24.00                    | 24.00                    |                          |                          |
| +                                       | Totals          |                          |                          | 46.00                    |                          |                          |
| • · · · · · · · · · · · · · · · · · · · | Totals          | <u>99.50</u>             | <u>99.50</u>             | <u>99.50</u>             |                          | <u>99.50</u>             |
| + Pressed Photophile Press (1996)       | Totals          | 16.00                    |                          | 16.00                    |                          |                          |
|                                         | Totals          |                          | <u>133.50</u>            | 133.50                   |                          | )                        |
|                                         | Totals          |                          | <u>2,777.52</u>          |                          | <u>2,777.52</u>          | <u> </u>                 |
| Totals                                  | Totals          | 352.75                   | 2348.27                  | 556.25                   | 2.854.02                 | <u>99.5</u> 0            |

54

### Exercise 5: Creating a Cross Tab Report

55

# Creating a Chart

• Creating a Chart

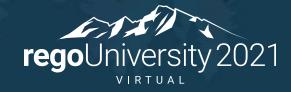

### Creating Charts

Charts are a flexible way to see data graphically.

- Column and Bar
- Lines and Area
- Dual and Multi-Axis
- Time Series
- Scatter and Bubble
- Pie
- Range

| Select Visualization Type |                                                                                                    |                         |                   |                  |                              |                        |                            |
|---------------------------|----------------------------------------------------------------------------------------------------|-------------------------|-------------------|------------------|------------------------------|------------------------|----------------------------|
| <pre></pre>               | < Comparison of the second second sec |                         |                   |                  |                              |                        |                            |
| All Types                 |                                                                                                    |                         | h.                |                  |                              |                        |                            |
| Data Grid                 | Crosstab                                                                                                    | Table                   | Column            | Stacked Column   | Percent Column               | Bar                    | Stacked Bar                |
| Column and Bar            |                                                                                                    |                         |                   |                  |                              |                        | _                          |
| Line and Area             |                                                                                                    | $\overline{\mathbf{x}}$ | <i>//</i>         | X                |                              |                        |                            |
| Dual and Multi-Axis       | Percent Bar                                                                                                    | Spider Column           | Line              | Spline           | Area                         | Stacked Area           | Percent Area               |
| Time Series               |                                                                                                    |                         |                   | $\sim$           | $\mathbf{i}$                 |                        | <b>**</b>                  |
| Scatter and Bubble        |                                                                                                    | Ŵ                       |                   |                  |                              |                        |                            |
| Pie                       | Area Spline                                                                                                    | Spider Line             | Spider Area       | Column Line      | Column Spline                | Stacked Column<br>Line | Stacked Column<br>Spline   |
| Range                     |                                                                                                    |                         | 1.1               |                  |                              |                        |                            |
| Gauge                     |                                                                                                    | <b>S</b>                | 10.0              |                  | X                            |                        |                            |
| 5                         | Multi Axis Line                                                                                                    | Multi Axis Spline       | Multi Axis Column | Time Series Line | Time Series Spline           | Time Series Area       | Time Series Area<br>Spline |
|                           | $p_{i}^{\mu}$                                                                                                    | ••••                    |                   | ۲                |                              |                        | 2                          |
|                           | Scatter                                                                                                    | Bubble                  | Ple               | Dual-Level Pie   | SemI-Ple                     | Heat Map               | Time Series Heat<br>Map    |
|                           |                                                                                                    |                         |                   |                  |                              |                        |                            |
|                           |                                                                                                    |                         |                   | %                | $\overline{\textcircled{0}}$ | 80                     |                            |
|                           | Dual-Measure Tree                                                                                                    | Tree Map                | Parent Tree Map   | Gauge            | Multi-Level Gauge            | Arc Gauge              |                            |

Let Rego be your guide.

### Creating Charts (2)

- From the Ad-Hoc View menu **select Visualization Type** icon.
- Select the chart type and click Apply and Close.
- Click on the Construction of the chart can be modified, or the chart can be future formatted.

| <b>\$</b> |            |
|-----------|------------|
| Ch        | art Format |

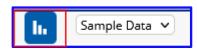

### Creating Charts (3)

#### Chart Formatting contains three tabs

| Axis                                                                                                    | Label                                                                                                    | Appearance                                                                                                    |
|----------------------------------------------------------------------------------------------------|----------------------------------------------------------------------------------------------------|----------------------------------------------------------------------------------------------------|
| Axis       Labels       Appearance       Advanced         X Axis       Interval between X-axis labels       1         Rotation of X-axis labels       -45         Y Axis       Interval between Y-axis labels       1         Rotation of Y-axis labels       0 | Axis       Labels       Appearance       Advanced         Legend       Legend position       Image: Comparison of the second second | Axis Labels Appearance Advanced     Series Colors   + Add Series Color     Background Colors   Chart: #FFFFFF   Plot: #FFFFFF   Plot: TRANSP    Line and Area Show data points on line charts  Scatter and Bubble Show line on scatter charts  Gauges Layout: Best Fit Min Value: 0 Max Value: 100 |

### regoUniversity 2021

Let Rego be your guide.

### Exercise 6: Creating a Chart

## Creating a Dashboard

• Creating a Dashboard Report

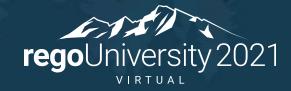

- A Dashboard report displays several reports in a single, integrated view.
- A dashboard can include other dashboards, input controls for choosing the data displayed in one or more frames, and custom frames that point to URLs for other content.
- By combining different types of related content, you can create appealing, data-rich dashboards that quickly convey trends.

62

### Creating a Dashboard Report

- Jaspersoft Dashboards provides the ability to display several reports in a single, integrated view.
- Combining different types of reports, creates appealing, data-rich dashboards that quickly convey trends.
  - Drag and drop an item from the available content into the dashboard canvas.
  - Resize by dragging the edge of a content box to resize

| Available Content                    |   | ★ < <>> <>> <>> <>> <>                |               |                                                                              |                                |                        |        |         |                                                                                                    |                 |  |
|--------------------------------------|---|---------------------------------------|---------------|------------------------------------------------------------------------------|--------------------------------|------------------------|--------|---------|----------------------------------------------------------------------------------------------------|-----------------|--|
| <ul> <li>New Content</li> </ul>      |   |                                       |               |                                                                              |                                |                        |        |         |                                                                                                    |                 |  |
| Chart                                |   |                                       |               |                                                                              |                                |                        |        |         |                                                                                                    |                 |  |
| Crosstab                             |   | Capacity vs. Allocation by OBS        | 2             | KPIs by Project Type                                                         |                                |                        |        |         |                                                                                                    | 2               |  |
| Table                                |   |                                       |               |                                                                              | of 3 🕨                         | *                      |        |         |                                                                                                    |                 |  |
| T Text                               |   | Capacity on Administry francours 2001 |               | KPin by Project Type                                                         | -                              |                        |        |         |                                                                                                    |                 |  |
| I Web Page                           |   | General National Street               |               | Pajotas                                                                      | hjelinge                       | artin fried            | kas in | nà Apre | ta laste                                                                                                    | HELD<br>ADAR    |  |
| •                                    |   |                                       |               | kanaurununer<br>bisplasi kojakte - kountyPassa<br>hapeta                     | lapak kiter                    | 201 201                | •      |         | • •                                                                                                    |                 |  |
| 🔼 Image                              |   |                                       |               | Edgelantingalan dari Querten Impeter<br>Edgelantingalan dari Querter Impeter | Min, Laur<br>Rom, Rol          | 201 800                |        |         | <ul> <li>a</li> <li>a</li> <li>a</li> </ul>                                                                                                    |                 |  |
|                                      |   | -                                     | 101 101 101   | Replacing alter Cogless Impairs<br>Replacing and the Conference of the       | Auto, Auto                     | 715 B25                | 1 1    |         | <ul> <li>ga</li> <li>ga</li> <li>g</li></ul> |                 |  |
| <ul> <li>Existing Content</li> </ul> |   | -task -beel                           | D1 D1 D1      | Edgelant spaller - Onlitest regelar<br>Edgelant spaller - Olit tegelar       | Sapah, Katar<br>Nana, Kata     | 315 207                |        | •       | • e                                                                                                    |                 |  |
|                                      |   |                                       |               | Replacing the Colors Rev                                                     | Japah Robert                   | 10 20                  |        |         | + *                                                                                                    |                 |  |
|                                      | Q | Eastythountyn Sm<br>L                 | il printer de | Edplini kgalte Avec Associatione<br>Edplini kgalte Cantoningsin              | Rom, Role<br>Topula Robert     | 10 20                  |        |         |                                                                                                    |                 |  |
|                                      | 4 |                                       | /m            | Replacing the champion within the                                            |                                | 315 201                |        | •       | + ca                                                                                                    |                 |  |
| <ul> <li></li></ul>                  | ^ |                                       |               | Adjustic state frame Constant                                                | teen, base                     | 215 421                | •      | •       | • •                                                                                                    |                 |  |
| 1.8 - Blank_A4_9                     | ~ | inter a                               | Conter        | Replacing also Asternayout<br>Replacing also Asternay for                    | Spak, Kaler<br>Installa        | 315 evit               |        |         | 1 N                                                                                                    |                 |  |
| •                                    |   | - Tree                                | E traine      | lapla -                                                                      | lad anite                      |                        |        |         | +                                                                                                    |                 |  |
| 10 7.8 - Blank_A4_9 - 2              |   |                                       |               | Replacing alter Annual Impain<br>Replacing alter Annual Impain               | land, second<br>Ress, Rais     | 201 201                |        |         | • 0                                                                                                    |                 |  |
|                                      |   |                                       |               | Delprine respete                                                             | Tip: Tot                       | 015 810                |        |         |                                                                                                    |                 |  |
| 📎 7.8 Ad Hoc View                    |   |                                       |               | Conpliciting over Space                                                      | High Laur                      | 225 22H                |        |         |                                                                                                    |                 |  |
|                                      |   | De TEXABLE                            |               | Conference -                                                                 | Ry, Tanja                      | 1011 1011              |        | •       | + 10                                                                                                    | 8 100           |  |
| 7.8 Ad Hoc View Report               |   | Le TINNEY                             | Ny Sr. 3      | Despise instances for inquisite                                              | Senature, Bara                 | 101 2201               |        |         | + a                                                                                                    |                 |  |
|                                      |   |                                       |               | Paripiliciterpiliptin<br>Paripiliciterpiliptin                               | Dense, Parisi<br>Dense, Parisi | 101 01                 |        |         | • *                                                                                                    |                 |  |
| 7.8 DB main_jrxml                    |   |                                       |               | Poste Inglewoodar (Recm)                                                     | R(24)                          | 1215 1251              | • •    |         | + 00                                                                                                    |                 |  |
| <b>•</b>                             |   |                                       |               | D25Reighte                                                                   | lanus, Patit<br>Tript Test     | 2/25 3254<br>4284 3254 | 1 1    |         |                                                                                                    | 12 IEO<br>13 EO |  |
| 7.8 DB main_jrxml - 2                |   |                                       |               |                                                                              | tript, can                     |                        |        |         |                                                                                                    |                 |  |
| <b>A A A A A A A A A A</b>           |   |                                       |               |                                                                              |                                |                        |        |         |                                                                                                    |                 |  |
| Capacity vs. Allocation by OBS       |   |                                       |               |                                                                              |                                |                        |        |         |                                                                                                    |                 |  |
|                                      |   |                                       |               |                                                                              |                                |                        |        |         |                                                                                                    |                 |  |
| 🕕 Capacity vs. Booking Status by OBS |   |                                       |               |                                                                              |                                |                        |        |         |                                                                                                    |                 |  |
| •                                    |   |                                       |               |                                                                              |                                |                        |        |         |                                                                                                    |                 |  |
| Capacity vs. Demand by Resource      |   |                                       |               |                                                                              |                                |                        |        |         |                                                                                                    |                 |  |
| •                                    |   |                                       |               |                                                                              |                                |                        |        |         |                                                                                                    |                 |  |
| Capacity vs. Demand by Role          |   |                                       |               |                                                                              |                                |                        |        |         |                                                                                                    |                 |  |

## Adding filters to Dashboard Report

- You can drag and drop the filters available on the reports on to your dashboards.
- To add mapping between parameters of different dashlets, click on store define parameter mappings.

| Pa | arameter Mapping |                  |                  |                           |     |         |        |
|----|------------------|------------------|------------------|---------------------------|-----|---------|--------|
|    |                  |                  |                  |                           |     |         |        |
|    | Source Dashlet   | Filter/Parameter | Dashlet Affected | Filter/Parameter Affected |     |         |        |
|    |                  | OBS Path         | Ad Hoc View      | OBS Path                  | ~   |         | Î      |
|    | Filter Group     |                  | Chart            | OBS Path                  | ~   | +       | Î      |
|    | The Group        | OBS Type 2       | Ad Hoc View      | OBS Type                  | ~   |         | Ē      |
|    |                  | ,,               | Chart            | OBS Type                  | ~   | +       | Î      |
|    |                  |                  |                  |                           | Cre | ate New | Filter |
|    | OK Cancel        |                  |                  |                           |     |         |        |

• To edit properties of any of the dashlets double click on the frame and you should get a new pop-up window to make changes.

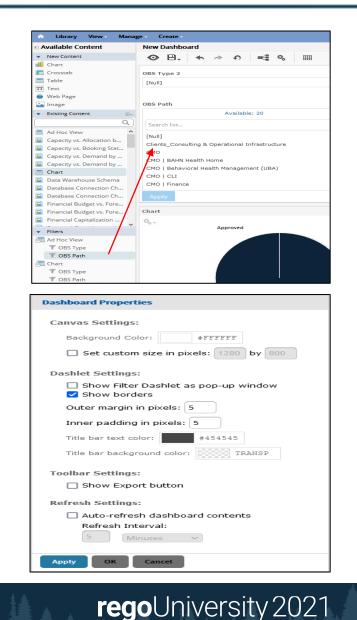

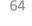

## Adding New Content to Dashboard Report

- In addition to adding existing reports/views, you can also add New Content like Text fields, Images etc. to your Dashboard. To add new elements, drag and drop the element from 'New Content' section and drop it on the design section
- This elements can be well utilized to set Dashboard names and company logos
- Once the dashboard design is defined click on **Save**, the dashboard can then be tested by using the toggle button.
- To edit an existing dashboard, open the dashboard in 'Designer View' by right clicking on the dashboard name and selecting 'Open in Designer'.

| ÷    | Library           | Vie  | w 🗸 | Mai   | nag |  |  |  |  |  |  |
|------|-------------------|------|-----|-------|-----|--|--|--|--|--|--|
| A    | Available Content |      |     |       |     |  |  |  |  |  |  |
| •    | New Conten        | t    |     |       |     |  |  |  |  |  |  |
|      | Chart             |      |     |       |     |  |  |  |  |  |  |
|      | Crosstab          |      |     |       |     |  |  |  |  |  |  |
|      | Table             |      |     |       |     |  |  |  |  |  |  |
| TT   | Text              |      |     |       |     |  |  |  |  |  |  |
| 9    | Web Page          |      |     |       |     |  |  |  |  |  |  |
| •    | Image             |      |     |       |     |  |  |  |  |  |  |
|      |                   |      |     |       |     |  |  |  |  |  |  |
| Repo | ository           |      |     |       |     |  |  |  |  |  |  |
| Run  | Edit Open         | Сору | Cut | Paste | Del |  |  |  |  |  |  |
| )    | Name              |      |     |       |     |  |  |  |  |  |  |
|      | Ad Hoc View       |      |     |       |     |  |  |  |  |  |  |
|      | Chart             |      |     |       |     |  |  |  |  |  |  |

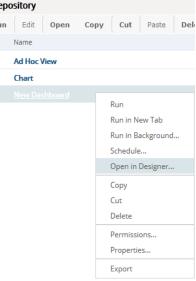

## Exercise 7: Creating a Dashboard

# Scheduling a Report

- Creating a schedule
- Setting the report parameters
  - Defining the output format
  - Sending report notification

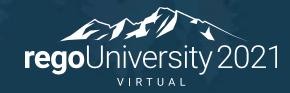

### Scheduling a Report

- Advanced Reporting provides users with the opportunity to run a report based on needed frequency.
- Users can define the day, time, recurrence and output formats using the Scheduling Wizard.
  - 1. **Right click** on the **Report name** to be scheduled.
  - 2. Click Schedule.
  - 3. When the Scheduled Jobs window displays, click **Create Schedule**.

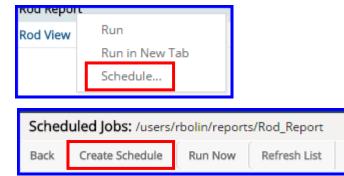

The Schedule window displays four tabs:

By default the Schedule tab displays to allow the user to define when the report is going to run.

#### Schedule Start Date:

- Immediately
- On Specific Date: click on the Calendar Icon to enter a specific date and time. Click Done.

**Note:** The *Now button* is accessed via the Calendar icon.

### Schedule Parameters Output Options Notifications

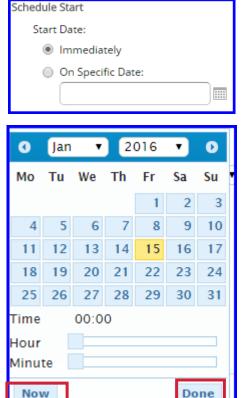

There are three options for setting a Recurrence schedule: None, Simple or Calendar.

- Set **Recurrence Type** to **Simple**.
- *Define the repeat cycle* by selecting number of minutes, hours, days or weeks.
- Select the **Schedule End** by selecting: Run a set number of times, Run until a specified date, or Run indefinitely.

| Recurrence:                                  |  |  |
|----------------------------------------------|--|--|
| Recurrence Type:<br>Simple                   |  |  |
| Repeat every (required):                     |  |  |
| 1 days 🔻                                     |  |  |
| Schedule End                                 |  |  |
| End Date:                                    |  |  |
| Run a set number of times<br>Number of runs: |  |  |
| Run until a specified date:                  |  |  |
|                                              |  |  |
| Run indefinitelv                             |  |  |
|                                              |  |  |
| Recurrence:                                  |  |  |

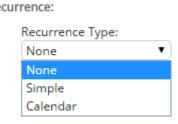

For a more detailed set of recurring values select *Calendar from the Recurrence Type drop-down.* 

| Recurrence Type:<br>Calendar |                                                        |                                                                 |
|------------------------------|--------------------------------------------------------|-----------------------------------------------------------------|
| Months:                      | Days:                                                  | Times:                                                          |
| Every Month                  | Every Day                                              | Hours (required):                                               |
| Selected Months:             | Selected Days:                                         | 0                                                               |
| Jan 🗘                        | Sun 🗘                                                  | Enter 24-hour times like 9, 12, 15<br>or ranges like 9-12, 1-17 |
|                              |                                                        | Minutes (required):                                             |
|                              | Dates in Month:                                        | 0                                                               |
|                              | Enter dates (9, 12, 15) or date<br>ranges (9-12, 1-17) | Enter 0, 15, 30, 45 to run every<br>1/4 hour                    |
| Schedule End                 |                                                        |                                                                 |
| End Date:                    |                                                        |                                                                 |

regoUniversity 2021

If a report contains a set of report parameters they can be set for the scheduled report. This will ensure that the report provides only the data necessary for the end user.

- Parameters will vary by report but could include:
  - Investment OBS Type
  - Investment OBS Unit
  - Investment Manager
  - Investment name
  - Investment Status
  - Investment Type
  - Fiscal Year

| Investment OBS Type   |             |
|-----------------------|-------------|
|                       | <u>}</u>    |
| Investment OBS Unit   |             |
|                       |             |
| Investment Manager    |             |
| Available: 26         | Selected: 0 |
| Sand lat and sand the | June -      |

## Scheduling a Report – Option Output Tab

There are many different report format options.

- The default is PDF.
- Only two formats can be chosen.

| Output File Options    |                   |                  |
|------------------------|-------------------|------------------|
| File name (required):  |                   |                  |
| Rod_Report             |                   |                  |
| Description:           |                   |                  |
|                        |                   |                  |
|                        |                   |                  |
|                        |                   |                  |
| Time Zone:             |                   |                  |
| America/Chicago - Cent | ral Standard Time | ▼                |
| Output Locale:         |                   |                  |
| (Default)              |                   | •                |
| Formats:               |                   |                  |
| CSV                    | HTML              | RTF              |
| DOCX                   | ODS               | XLSX             |
| Excel                  | ODT               | XLSX (Paginated) |
| Excel (Paginated)      | PDF               | PPTX             |
| File Handling:         |                   |                  |
| Overwrite Files        |                   |                  |
| Sequential File Name   | - hu Tim estanan  |                  |
| Timestamp Pattern:     | s by timestamp    |                  |
|                        |                   |                  |
| yyyyMMddHHmm           |                   |                  |

E-mail notifications can be sent to users who need to receive the completed report

Notifications can contain:

- Subject
- Message
- Send job status success and failure notifications/messages.
- Additional options such as repository links in email body, include reports as attachments, etc.

| end report when scheduler runs                                        | Send job status notifications                 |
|-----------------------------------------------------------------------|-----------------------------------------------|
| To:                                                                   | To:                                           |
| Use commas to separate addresses                                      | Use commas to separate addresses              |
| CC:                                                                   | Subject:                                      |
| BCC:                                                                  | Send success notification<br>Success Message: |
| Subject:                                                              |                                               |
| Message:                                                              | Send failure notification                     |
|                                                                       | Failure Message:                              |
| <ul> <li>Include reports as repository links in email body</li> </ul> |                                               |
| Include report files as attachments                                   | Include report job information                |
| Include report files as ZIP attachment                                | Include stack trace                           |
| Include HTML report in email body                                     |                                               |

## Exercise 8: Scheduling a Report

### Exercise 9: Create Your Own

76

- Provided an understanding of how Jaspersoft works.
- Demonstrated how to access and navigate within Advanced Reporting
- Showed how to access and Run a Pre-Existing Report
- Created and saved an Ad-Hoc Report
- Demonstrated how to build Dashboards, Charts and Cross Tab Views

| Standi       M       For       J       J <thj< th="">       J       <thj< th=""> <thj< th="" th<=""><th>: Analistic Contant<br/>a lassionarii</th><th>New Sealthourid<br/>○ 日、 ← → ○ 1</th><th>4 E</th><th></th><th></th><th></th><th></th><th></th><th></th><th></th><th></th></thj<></thj<></thj<>                                                                                                    | : Analistic Contant<br>a lassionarii                        | New Sealthourid<br>○ 日、 ← → ○ 1                                                                                                    | 4 E                                   |        |                       |       |       |       |     |                     |           |
|----------------------------------------------------------------------------------------------------|-------------------------------------------------------------|----------------------------------------------------------------------------------------------------|---------------------------------------|--------|-----------------------|-------|-------|-------|-----|---------------------|-----------|
| No. Any         Part Marg         Rack Marg         Rack Marg <thrack marg<="" th=""> <thrack marg<="" th=""> <thrac< th=""><th>Charl<br/>Counted<br/>Table</th><th>anto by heaped have<br/>(c) Peper 1</th><th></th><th></th><th></th><th></th><th></th><th></th><th></th><th></th><th></th></thrac<></thrack></thrack>                                                                                                    | Charl<br>Counted<br>Table                                   | anto by heaped have<br>(c) Peper 1                                                                                                    |                                       |        |                       |       |       |       |     |                     |           |
| International State         International State         Internatinternational State         International Sta                                                                                                    | e Holter                                                    | athe by Project Type                                                                                                    |                                       |        |                       |       | 11111 | Annes |     | Resource Adventures | Bearing . |
| Construction         Basic Statement         Basic Statement         Basic Stateme                                                                                                    | Augustant 1                                                 | Ingethere                                                                                                    | Popul Merger                          | Reifen | rate (ve              | per c |       | -     |     |                     |           |
| Andre Sander Ausgebaus         Apple Ausgeb         Apple Ausgeb         App                                                                                                    |                                                             | Annual Constant                                                                                                    |                                       |        |                       |       |       |       |     | 1.0                 |           |
| Name         Name         Name <th< td=""><td>A COLUMN TWO IS NOT</td><td>Reptor Agents Agentiphera</td><td>Japole Road</td><td>2118</td><td>AB-17</td><td>•</td><td></td><td></td><td></td><td></td><td></td></th<>                                                                                                    | A COLUMN TWO IS NOT                                         | Reptor Agents Agentiphera                                                                                                    | Japole Road                           | 2118   | AB-17                 | •     |       |       |     |                     |           |
| Names Reserve Section Section         Number Section         Number Section         Numer Section         Number Section                                                                                                    |                                                             |                                                                                                    | Her Last                              | 218    | ABUT                  |       | ٠     | •     | ٠   | 1.0                 | 01        |
| Lawaran Angeren Angeler         Pare NA         1/0         88.07         6.00         6.00         6.00         6.00         6.00         6.00         6.00         6.00         6.00         6.00         6.00         6.00         6.00         6.00         6.00         6.00         6.00         6.00         6.00         6.00         6.00         6.00         6.00         6.00         6.00         6.00         6.00         6.00         6.00         6.00         6.00         6.00         6.00         6.00         6.00         6.00         6.00         6.00         6.00         6.00         6.00         6.00         6.00         6.00         6.00         6.00         6.00         6.00         6.00         6.00         6.00         6.00         6.00         6.00         6.00         6.00         6.00         6.00         6.00         6.00         6.00         6.00         6.00         6.00         6.00         6.00         6.00         6.00         6.00         6.00         6.00         6.00         6.00         6.00         6.00         6.00         6.00         6.00         6.00         6.00         6.00         6.00         6.00         6.00         6.00         6.00         6.00 <td< td=""><td></td><td></td><td></td><td>2118</td><td>Mort</td><td></td><td>٠</td><td></td><td>٠</td><td>134.0</td><td>81</td></td<>                                                                                                    |                                                             |                                                                                                    |                                       | 2118   | Mort                  |       | ٠     |       | ٠   | 134.0               | 81        |
| Instrume Batter is ,                                                                                                    |                                                             |                                                                                                    | Para No.                              | 210    | 400.7                 |       |       | •     | ٠   | 1.00                | 11        |
| Standard Langender, Langender, Sander, Sander,                        |                                                             |                                                                                                    | Family Robard                         | 214    | 1017                  |       |       |       |     | 1.05                |           |
| Kapis Again         Kapis Again                                                                                                    |                                                             | Hiphri kunte- (Ningata                                                                                                    | Fem. Rol                              | 718    | 1011                  |       |       |       |     | 1.0                 |           |
| All of the formation of the formation of the format                       |                                                             | Ripher Austor Fillings Apr                                                                                                    | Belinan Jaan                          | 114    | MALET                 |       |       |       | - 1 |                     |           |
| Attach Registric         Attach         East         East <td></td> <td></td> <td>New York</td> <td>114</td> <td>Marrie</td> <td></td> <td></td> <td></td> <td></td> <td></td> <td></td>                                                                                                    |                                                             |                                                                                                    | New York                              | 114    | Marrie                |       |       |       |     |                     |           |
| Apple Registry Standards         Apple Registry Standards         Apple R                                                                                                    |                                                             | Market Auster on Sacraphe                                                                                                    | Tablik Rolat                          | tun.   |                       |       |       |       |     |                     |           |
| Apple Apple A                       |                                                             | Higher Agely, Monty Completion                                                                                                    | Para Ros                              |        |                       |       | - 1   |       |     |                     | 187       |
| Replete together         Name Regist         Name Register         Name Register         Name Register         Name Regi                                                                                                    | Ward of a designed of the                                   | Highlin Applier, Sam - Jacomer                                                                                                    | Second law                            |        |                       |       |       |       |     | 1.00                | 61        |
| Angene Angene Angene Angene         Para Ba         Trill         Para P         Ball         D         Ball         D         D         B                                                                                                    |                                                             | Reprise towards. And a Manager                                                                                                    |                                       |        | 4018                  | •     |       |       |     | 1.0                 |           |
| Kipfels Augusto Sandag Sapara     Basi, Janik     Erit     Bill     Bill <td< td=""><td rowspan="4">Napital Analis<br/>Majar<br/>Napital Analis<br/>Napital Analis</td><td>Printer August Partners inco</td><td></td><td></td><td>4167</td><td>٠</td><td></td><td></td><td></td><td></td><td></td></td<>                                                                                                    | Napital Analis<br>Majar<br>Napital Analis<br>Napital Analis | Printer August Partners inco                                                                                                    |                                       |        | 4167                  | ٠     |       |       |     |                     |           |
| Hyperkexame         Lasyngent         Huge Nation         1114         Micro         6         6.00         6         6         6         6         6         6         6         6         6         6         6         6         6         6         6         6         6         6         6         6         6         6         6         6         6         6         6         6         6         6         6         6         6         6         6         6         6         6         6         6         6         6         6         6         6         6         6         6         6         6         6         6         6         6         6         6         6         6         6         6         6         6         6         6         6         6         6         6         6         6         6         6         6         6         6         6         6         6         6         6         6         6         6         6         6         6         6         6         6         6         6         6         6         6         6         6         6         6                                                                                                    |                                                             |                                                                                                    |                                       | 110    | 4919                  | ٠     |       |       |     |                     |           |
| From Hinggan         Hapital         Trid         Joint         6.00         6.00         6.00         6.00         6.00         6.00         6.00         6.00         6.00         6.00         6.00         6.00         6.00         6.00         6.00         6.00         6.00         6.00         6.00         6.00         6.00         6.00         6.00         6.00         6.00         6.00         6.00         6.00         6.00         6.00         6.00         6.00         6.00         6.00         6.00         6.00         6.00         6.00         6.00         6.00         6.00         6.00         6.00         6.00         6.00         6.00         6.00         6.00         6.00         6.00         6.00         6.00         6.00         6.00         6.00         6.00         6.00         6.00         6.00         6.00         6.00         6.00         6.00         6.00         6.00         6.00         6.00         6.00         6.00         6.00         6.00         6.00         6.00         6.00         6.00         6.00         6.00         6.00         6.00         6.00         6.00         6.00         6.00         6.00         6.00         6.00         6.00         6.00                                                                                                    |                                                             | Market Austin Landson                                                                                                    |                                       | 114    | And a                 |       |       |       |     | 1.0                 | 61        |
| Linear Regranging         Ray Ket         Linear         Ray Ket         Linear         Ray Ket         Linear         Ray Ket         Linear         Ray Ket         Linear         Ray Ket         Linear         Ray Ket         Linear         Ray Ket         Linear         Ray Ket         Linear         Ray Ket         Linear         Ray Ket         Linear         Linear <thlinear< th="">         Linear         <thlinear< th=""></thlinear<></thlinear<>                                                                                                    |                                                             | Fight Index                                                                                                    |                                       |        |                       |       |       | •     |     | 1.0                 |           |
| 140 Straw Warker Fig. 100 100 100 100 100 100 100 100 100 10                                                                                                    |                                                             | forgine (incompositioning)                                                                                                    |                                       |        |                       |       | •     |       | ٠   |                     |           |
| 504000 Million Hill Kang 2,200,00 (2)<br>504000 Fylog Unit Spin 140,00 (2)                                                                                                    |                                                             | Call Inc.                                                                                                    |                                       |        |                       |       | •     |       |     |                     |           |
| 1990 With Spin 148.0 (2)                                                                                                    |                                                             |                                                                                                    |                                       |        |                       |       |       |       |     |                     | 61        |
|                                                                                                    |                                                             | and the second second se |                                       |        |                       |       |       |       | 1   |                     | 122.0     |
| All I All I |                                                             |                                                                                                    | the day like the second second second | -      |                       |       | ٠     |       |     | 146.0               | 1070      |
|                                                                                                    |                                                             |                                                                                                    |                                       |        | and the second second | -     | -     | _     |     | 1.5+.0              | 181       |

# Thank You For Attending regoUniversity

### Instructions for PMI credits

- Access your account at pmi.org
- Click on **Certifications**
- Click on Maintain My Certification
- Click on Visit CCR's button under the Report PDU's ٠
- Click on **Report PDU's** •
- Click on **Course or Training** •
- Class Name = regoUniversity
- Course Number = Session Number
- Date Started = Today's Date
- Date Completed = **Today's Date** ٠
- Hours Completed = 1 PDU per hour of class time ٠
- Training classes = **Technical**
- Click on I agree and Submit

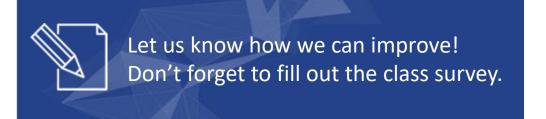

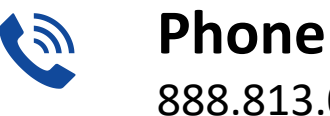

888.813.0444

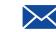

Email info@regouniversity.com

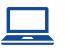

Website www.regouniversity.com

regoUniversity 2021

- Jaspersoft Technical Overview
- Configuring Custom Attributes
- Jaspersoft Jobs
- Jaspersoft Security Administration
- Jaspersoft Users and Roles
- Create a custom Domain

Jaspersoft uses fields and data from CA PPM and places them in a Data Warehouse. The JasperSoft Data Warehouse allows for easy-to-read View generation, Interactive Reports, Dashboards and Charts.

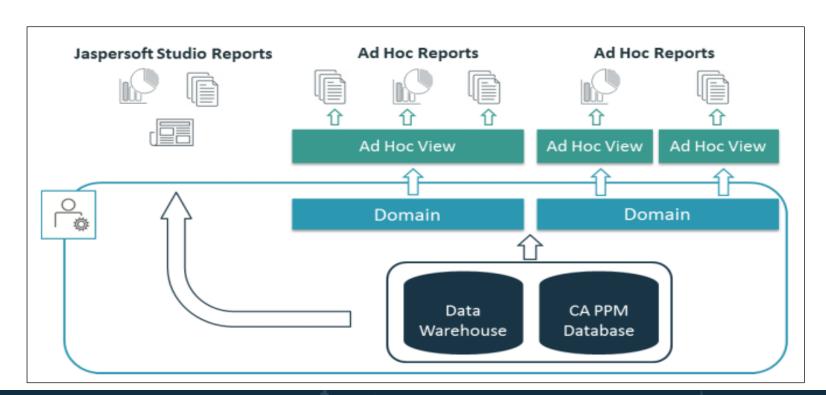

## Jaspersoft Configuration Custom Attributes

- One of the key advantages of JasperSoft over Business Objects is the ability to add Custom Attributes to the Domain without needing to modify the Universe.
- However, in order to add the Custom Attribute, check **Include in the Data Warehouse** box on the Attributes properties page. *If you do not check this box, the attribute is not added to the domain*.

| Object: Risk   Attribute: Escalate - Object Attribute |                  |                                                  |            |  |
|-------------------------------------------------------|------------------|--------------------------------------------------|------------|--|
| General                                               |                  |                                                  |            |  |
| Attribute Name                                        | Escalate         |                                                  | <u>و</u> ا |  |
|                                                       | naksnercitatennn | ~~~~~~~~~~~~~~~~~~~~~~~~~~~~~~~~~~~~~~~          | ~~~~~~     |  |
| Read-Only                                             | ~~~~~            | ~~~~~~~~~~~~~~~~~~~~~~~~~~~~~~~~~~~~~~~          | ~~~~~~     |  |
| Include in the Data<br>Warehouse                      | <                | Check to include the attribute in the warehouse. |            |  |

There are three jobs that the Administrators need to schedule in order for JasperSoft to work correctly. They are:

- Create and Update JasperSoft Users Job
  - Creates active CA PPM Users into JasperSoft.
    - Security rights driven
- Load Data Warehouse Job
  - Extracts data from CA PPM's databases
  - Optimizes the data for read performance purposes
- Load Data Warehouse Access Rights Job
  - Extracts access rights for investments and resources from CA PPM databases

There are several new security rights associated with JasperSoft reporting.

#### **Best Practice Recommendations:**

- New Clients: Remove security rights for access to the old Business Objects reports (*Reports Access*). This eliminates the risk of users becoming confused by accessing the wrong reporting feature.
- **Transitioning Clients:** Transitioning from BO to JasperSoft where access to old reports is still needed, train users on the two reporting tools and their various functions in relation to each other.
  - However, they are not be able to create the view or report as no domains are available. To fix this, it is necessary to add users to domains using the *Manage* menu.

- For example, to give Project Managers (PMs) access to build reports from the Project Management Domain, add them to the CSK\_ROLE\_PROJECT\_MANAGEMENT role. They will then be able to view the Project Management domain for Ad Hoc reporting and all out of the box public reports built using that domain.
- To give PMs access to all domains, add them to CSK\_ROLEALL\_REPORTS\_DOMAINS. The following table shows the difference between the two roles.

Custom domains should be created if the user group cannot create valuable reports with the out of the box domains. To create a custom domain follow the steps below

- 1. Copy an OOTB domain
- 2. Paste this OOTB domain into a custom domain folder outside of the CA PPM folder
- 3. Click Edit on the new copied domain
- 4. Modify the name of the Domain

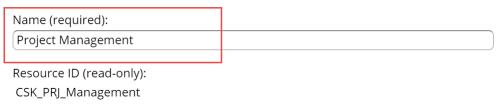

5. Click the Submit button

Note: Modifying the name destroys the link between the copied OOTB domain

6. Click Edit on the new custom domain

### Create a Custom Domain Cont.

- 8. Add the following DWH tables you want to bring into your new domain to the selected tables
- 9. Click the Joins tab

10. Join the two tables based on the data need.

| ₩ v JoinTree_1                                                                                                    | Туре           | Weight | : | Î |
|----------------------------------------------------------------------------------------------------|----------------|--------|---|---|
| ▼ DWH_INV_INVESTMENT_COD DWH_INV_INVESTMENT_LN                                                                                                   | Inner 🗸        | 1 v    |   | Î |
| DWH_INV_INVESTMENT.INVESTMENT_KEY == DWH_INV_INVESTMENT_LN.INVESTMENT_KEY and DWH_INV_INVESTMENT_LN.LANGUAGE_CODE == DWH_INV_INVESTMENT_LN.CALC_ | LANGUAGE_CODE  |        |   | Î |
| ▼ DWH_INV_INVESTMENT ① DWH_INV_PROJECT                                                                                                    | Inner 🗸        | 1 v    | : | Î |
| DWH_INV_INVESTMENT_INVESTMENT_KEY = V DWH_INV_PROJECT:INVESTMENT_KEY                                                                             |                |        |   | Î |
| ▼ DWH_INV_PROJECT @ DWH_INV_PROJECT_LN                                                                                                    | Inner 🗸        | 1 v    |   | Î |
| DWH_INV_PROJECT.INVESTMENT_KEY == DWH_INV_PROJECT_LN.INVESTMENT_KEY and DWH_INV_PROJECT_LN.LANGUAGE_CODE == DWH_INV_PROJECT_LN.CALC_LANGUAGE_CO  | DE             |        |   | Ì |
| ▼ DWH_INV_INVESTMENT ⑦ DWH_INV_OBS_MAPPING                                                                                                    | Left Outer 🗸 🗸 | 1 v    | : | Î |
| DWH_INV_INVESTMENT_INVESTMENT_KEY                                                                                                    |                |        |   | Î |
| ▼ DWH_INV_INVESTMENT OD DWH_INV_SUMMARY_FACTS                                                                                                    | Inner v        | 1 v    | : | Î |
| DWH_INV_INVESTMENT_INVESTMENT_KEY = V DWH_INV_SUMMARY_FACTS:INVESTMENT_KEY                                                                       |                |        |   | Î |

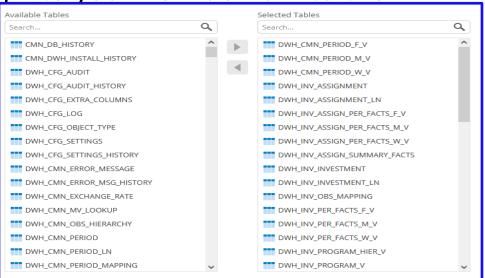

#### Let Rego be your guide.

### Create a Custom Domain Cont.

- 7. Click the Data Presentation Tab
- 8. Expand the jointree table in the Resources list on the far left side

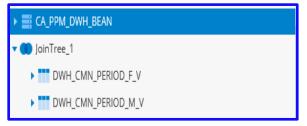

9. Expand the tables in the tree and add the attributes you want to select in your domain by dragging and dropping it under the set

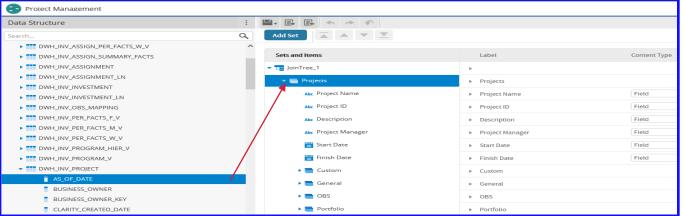

Let Rego be your guide.

10. Once the attribute is added to the set click the Pencil icon next to attribute on the right side

- 11. Edit the label name to an appropriate label
- 12. Click Save
- 13. Click Ok once you have added all attributes
- 14. Click Submit to finish editing the domain

| <ul> <li>Project Name</li> </ul>    | Field | ~ |
|-------------------------------------|-------|---|
| <ul> <li>Project ID</li> </ul>      | Field | ~ |
| <ul> <li>Description</li> </ul>     | Field | ~ |
| <ul> <li>Project Manager</li> </ul> | Field | ~ |
| <ul> <li>Start Date</li> </ul>      | Field | ~ |
| <ul> <li>Finish Date</li> </ul>     | Field | ~ |

# Questions?

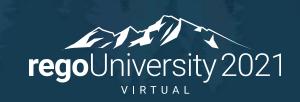

# Thank You For Attending regoUniversity

### Instructions for PMI credits

- Access your account at pmi.org
- Click on **Certifications**
- Click on Maintain My Certification
- Click on Visit CCR's button under the Report PDU's ٠
- Click on **Report PDU's** •
- Click on **Course or Training** •
- Class Name = regoUniversity
- Course Number = Session Number
- Date Started = Today's Date
- Date Completed = **Today's Date** ٠
- Hours Completed = 1 PDU per hour of class time ٠
- Training classes = **Technical**
- Click on I agree and Submit

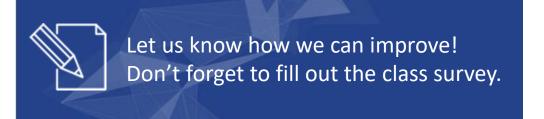

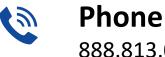

888.813.0444

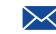

Email info@regouniversity.com

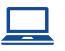

Website www.regouniversity.com